## **NOŚNIK DLA WIDEO**

Ustawia nośnik nagrywania/odtwarzania wideo.

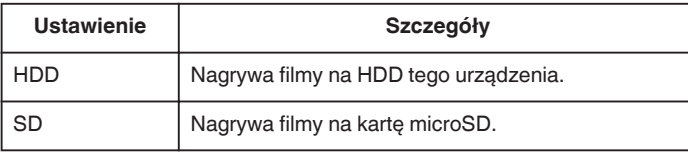

## **Wyświetlanie pozycji**

1 Dotknij (b), aby wyświetlić menu.

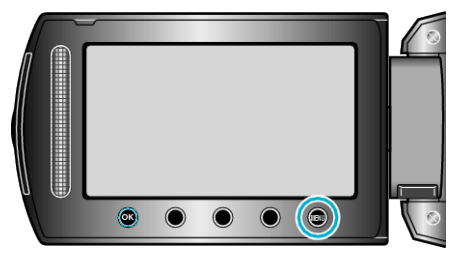

2 Wybierz "USTAWIENIA MEDIÓW" i dotknij ®.

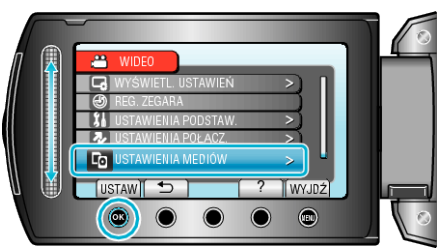

3 Wybierz "NOŚNIK DLA WIDEO" i dotknij <sup>®</sup>.

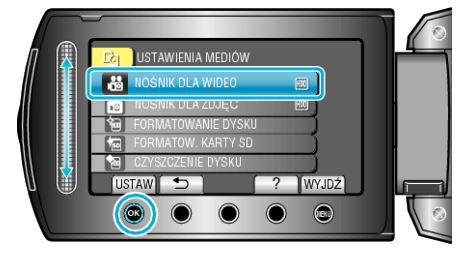